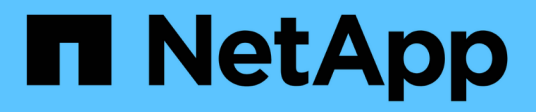

# **Eseguire controlli di base dell'infrastruttura** ONTAP 9

NetApp September 12, 2024

This PDF was generated from https://docs.netapp.com/it-it/ontap/performance-admin/check-nfs-tcp-readwrite-size-task.html on September 12, 2024. Always check docs.netapp.com for the latest.

# **Sommario**

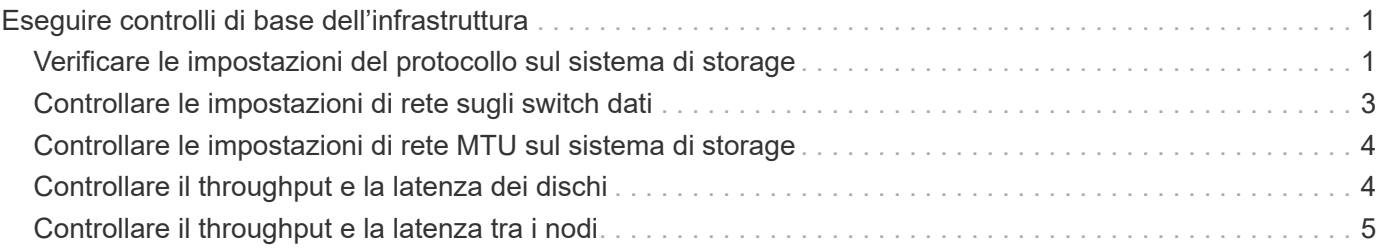

# <span id="page-2-0"></span>**Eseguire controlli di base dell'infrastruttura**

# <span id="page-2-1"></span>**Verificare le impostazioni del protocollo sul sistema di storage**

### **Controllare le dimensioni massime di trasferimento TCP NFS**

Per NFS, è possibile verificare se le dimensioni massime di trasferimento TCP per le operazioni di lettura e scrittura potrebbero causare problemi di performance. Se pensi che le dimensioni rallentino le performance, puoi aumentarle.

**Di cosa hai bisogno**

- Per eseguire questa attività, è necessario disporre dei privilegi di amministratore del cluster.
- Per questa attività, è necessario utilizzare i comandi avanzati del livello di privilegio.

#### **Fasi**

1. Passare al livello di privilegio avanzato:

set -privilege advanced

2. Verificare le dimensioni massime di trasferimento TCP:

vserver nfs show -vserver *vserver\_name* -instance

3. Se la dimensione massima di trasferimento TCP è troppo piccola, aumentarne la dimensione:

vserver nfs modify -vserver *vserver\_name* -tcp-max-xfer-size *integer*

4. Tornare al livello di privilegi amministrativi:

set -privilege admin

#### **Esempio**

Nell'esempio seguente viene modificata la dimensione massima di trasferimento TCP di SVM1 a 1048576:

cluster1::\*> vserver nfs modify -vserver SVM1 -tcp-max-xfer-size 1048576

### **Controllare le dimensioni di lettura/scrittura TCP iSCSI**

Per iSCSI, è possibile controllare le dimensioni di lettura/scrittura TCP per determinare se l'impostazione delle dimensioni sta creando un problema di prestazioni. Se le dimensioni sono la causa di un problema, è possibile correggerlo.

#### **Di cosa hai bisogno**

Per questa attività sono necessari comandi avanzati del livello di privilegio.

**Fasi**

1. Passare al livello di privilegio avanzato:

set -privilege advanced

2. Verificare l'impostazione delle dimensioni della finestra TCP:

vserver iscsi show -vserv, er *vserver name* -instance

3. Modificare l'impostazione delle dimensioni della finestra TCP:

```
vserver iscsi modify -vserver vserver_name -tcp-window-size integer
```
4. Tornare al privilegio amministrativo:

set -privilege admin

#### **Esempio**

Nell'esempio seguente viene modificata la dimensione della finestra TCP di SVM1 fino a 131,400 byte:

cluster1::\*> vserver iscsi modify -vserver vs1 -tcp-window-size 131400

### **Controllare le impostazioni del multiplex CIFS**

Se le prestazioni della rete CIFS lente causano un problema di performance, è possibile modificare le impostazioni multiplex per migliorarle e correggerle.

#### **Fasi**

1. Controllare l'impostazione del multiplex CIFS:

vserver cifs options show -vserver -vserver name -instance

2. Modificare l'impostazione del multiplex CIFS:

vserver cifs options modify –vserver *-vserver\_name* –max-mpx *integer*

#### **Esempio**

Nell'esempio seguente viene modificato il numero massimo di multiplex SVM1 a 255:

cluster1::> vserver cifs options modify -vserver SVM1 -max-mpx 255

#### **Controllare la velocità della porta dell'adattatore FC**

La velocità della porta di destinazione dell'adattatore deve corrispondere alla velocità del dispositivo a cui si connette, per ottimizzare le prestazioni. Se la porta è impostata sulla negoziazione automatica, la riconnessione potrebbe richiedere più tempo dopo un takeover e un giveback o un'altra interruzione.

#### **Di cosa hai bisogno**

Tutte le LIF che utilizzano questo adattatore come porta home devono essere offline.

#### **Fasi**

1. Portare l'adattatore offline:

network fcp adapter modify -node *nodename* -adapter *adapter* -state *down*

2. Verificare la velocità massima dell'adattatore porta:

fcp adapter show -instance

3. Modificare la velocità della porta, se necessario:

```
network fcp adapter modify -node nodename -adapter adapter -speed
{1|2|4|8|10|16|auto}
```
4. Portare l'adattatore online:

network fcp adapter modify -node *nodename* -adapter *adapter* -state up

5. Porta online tutti i LIF dell'adattatore:

```
network interface modify -vserver * -lif * { -home-node node1 -home-port e0c }
-status-admin up
```
#### **Esempio**

Nell'esempio seguente viene modificata la velocità della porta dell'adattatore 0d acceso node1 A 2 Gbps:

```
cluster1::> network fcp adapter modify -node node1 -adapter 0d -speed 2
```
# <span id="page-4-0"></span>**Controllare le impostazioni di rete sugli switch dati**

Sebbene sia necessario mantenere le stesse impostazioni MTU su client, server e sistemi di storage (ovvero endpoint di rete), i dispositivi di rete intermedi come NIC e switch devono essere impostati sui valori MTU massimi per garantire che le performance non vengano compromesse.

Per ottenere prestazioni ottimali, tutti i componenti della rete devono essere in grado di inoltrare frame jumbo (9000 byte IP, 9022 byte Ethernet inclusa). Gli switch dati devono essere impostati su almeno 9022 byte, ma con la maggior parte degli switch è possibile impostare un valore tipico di 9216.

#### **Procedura**

Per i commutatori di dati, verificare che la dimensione MTU sia impostata su 9022 o superiore.

Per ulteriori informazioni, consultare la documentazione del fornitore dello switch.

# <span id="page-5-0"></span>**Controllare le impostazioni di rete MTU sul sistema di storage**

È possibile modificare le impostazioni di rete sul sistema di storage se non corrispondono a quelle del client o di altri endpoint di rete. Mentre l'impostazione MTU della rete di gestione è impostata su 1500, la dimensione MTU della rete dati deve essere 9000.

### **A proposito di questa attività**

Tutte le porte all'interno di un dominio di broadcast hanno le stesse dimensioni MTU, ad eccezione del traffico di gestione della porta e0M. Se la porta fa parte di un dominio di broadcast, utilizzare broadcast-domain modify Per modificare la MTU per tutte le porte all'interno del dominio di trasmissione modificato.

Si noti che i dispositivi di rete intermedi, come NIC e switch dati, possono essere impostati su dimensioni MTU più elevate rispetto agli endpoint di rete. Per ulteriori informazioni, vedere ["Controllare le impostazioni di rete](https://docs.netapp.com/us-en/ontap/performance-admin/check-network-settings-data-switches-task.html) [sugli switch dati"](https://docs.netapp.com/us-en/ontap/performance-admin/check-network-settings-data-switches-task.html).

#### **Fasi**

1. Verificare l'impostazione della porta MTU sul sistema di storage:

network port show -instance

2. Modificare l'MTU sul dominio di trasmissione utilizzato dalle porte:

```
network port broadcast-domain modify -ipspace ipspace -broadcast-domain
broadcast_domain -mtu new _mtu
```
#### **Esempio**

Nell'esempio seguente viene modificata l'impostazione della porta MTU su 9000:

```
network port broadcast-domain modify -ipspace Cluster -broadcast-domain
Cluster -mtu 9000
```
# <span id="page-5-1"></span>**Controllare il throughput e la latenza dei dischi**

È possibile controllare il throughput dei dischi e le metriche di latenza per i nodi del cluster per agevolare la risoluzione dei problemi.

#### **A proposito di questa attività**

Per questa attività sono necessari comandi avanzati del livello di privilegio.

#### **Fasi**

1. Passare al livello di privilegio avanzato:

set -privilege advanced

2. Controllare il throughput dei dischi e le metriche di latenza:

statistics disk show -sort-key latency

#### **Esempio**

Nell'esempio seguente vengono visualizzati i totali di ciascuna operazione di lettura o scrittura dell'utente per node2 acceso cluster1:

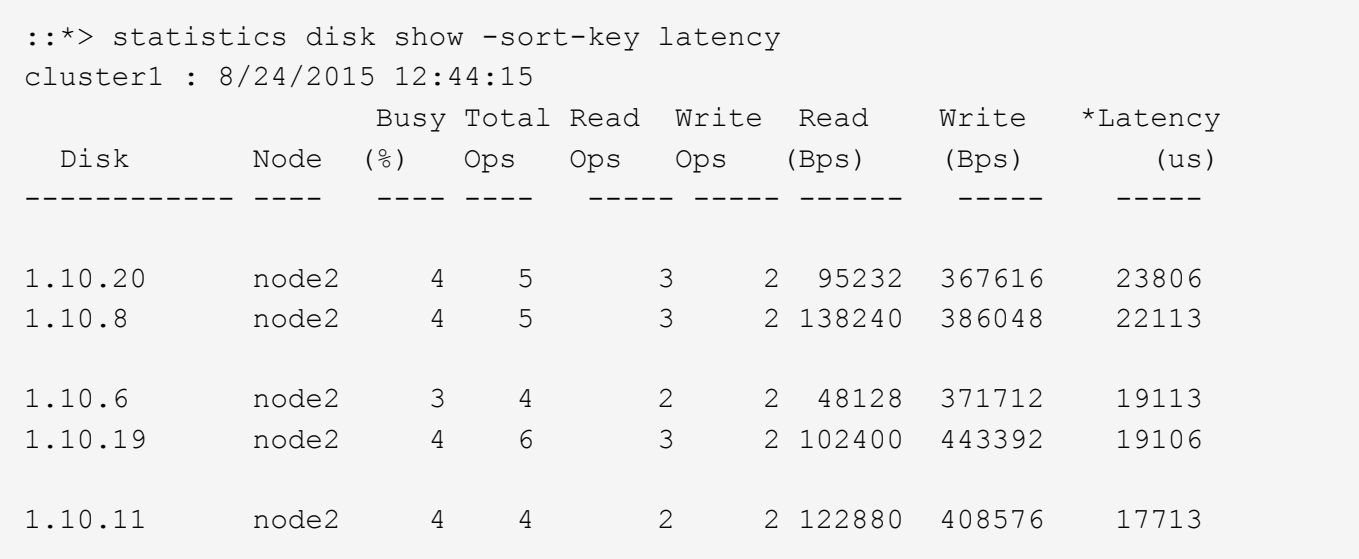

### <span id="page-6-0"></span>**Controllare il throughput e la latenza tra i nodi**

È possibile utilizzare network test-path comando per identificare i colli di bottiglia della rete o per prequalificare i percorsi di rete tra i nodi. È possibile eseguire il comando tra nodi di intercluster o nodi intracluster.

#### **Di cosa hai bisogno**

- Per eseguire questa attività, è necessario essere un amministratore del cluster.
- Per questa attività sono necessari comandi avanzati del livello di privilegio.
- Per un percorso intercluster, è necessario eseguire il peering dei cluster di origine e di destinazione.

#### **A proposito di questa attività**

Occasionalmente, le performance di rete tra i nodi potrebbero non soddisfare le aspettative per la configurazione del percorso. Una velocità di trasmissione di 1 Gbps per il tipo di trasferimenti di dati di grandi dimensioni, come ad esempio le operazioni di replica di SnapMirror, non sarebbe coerente con un collegamento a 10 GbE tra i cluster di origine e di destinazione.

È possibile utilizzare network test-path comando per misurare il throughput e la latenza tra i nodi. È possibile eseguire il comando tra nodi di intercluster o nodi intracluster.

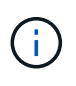

Il test satura il percorso di rete con i dati, quindi è necessario eseguire il comando quando il sistema non è occupato e quando il traffico di rete tra i nodi non è eccessivo. Il test si esaurisce dopo dieci secondi. Il comando può essere eseguito solo tra i nodi ONTAP 9.

Il session-type L'opzione identifica il tipo di operazione in esecuzione sul percorso di rete, ad esempio "AsyncMirrorRemote" per la replica di SnapMirror su una destinazione remota. Il tipo determina la quantità di dati utilizzati nel test. La seguente tabella definisce i tipi di sessione:

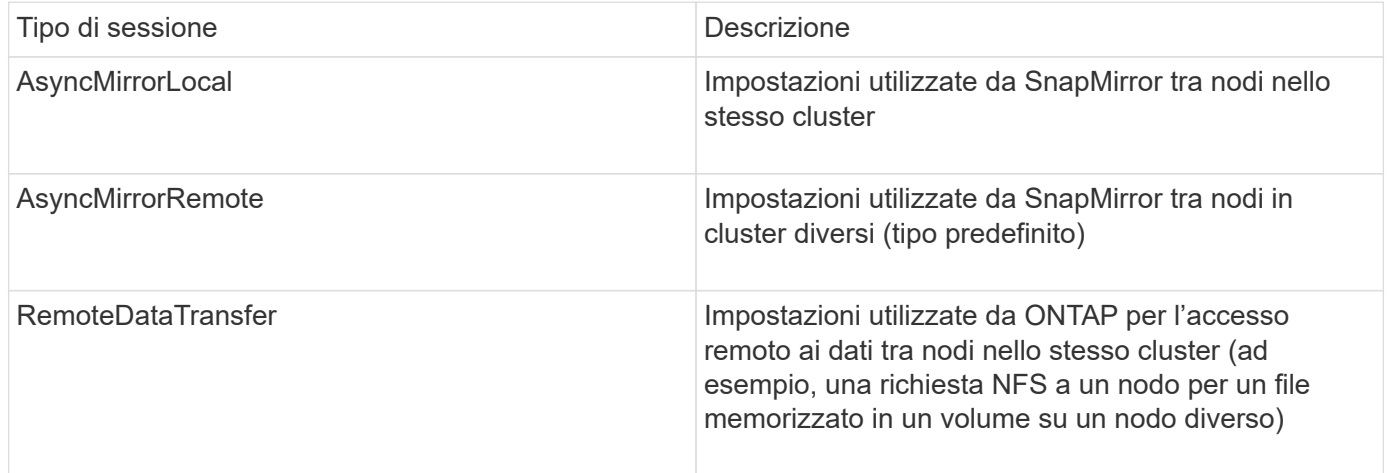

#### **Fasi**

1. Passare al livello di privilegio avanzato:

set -privilege advanced

2. Misurare il throughput e la latenza tra i nodi:

```
network test-path -source-node source_nodename |local -destination-cluster
destination_clustername -destination-node destination_nodename -session-type
Default|AsyncMirrorLocal|AsyncMirrorRemote|SyncMirrorRemote|RemoteDataTransfer
```
Il nodo di origine deve trovarsi nel cluster locale. Il nodo di destinazione può trovarsi nel cluster locale o in un cluster peered. Un valore "locale" per -source-node specifica il nodo su cui si esegue il comando.

Il seguente comando misura il throughput e la latenza per le operazioni di replica di tipo SnapMirror tra node1 sul cluster locale e. node3 acceso cluster2:

```
cluster1::> network test-path -source-node node1 -destination-cluster
cluster2 -destination-node node3 -session-type AsyncMirrorRemote
Test Duration: 10.88 secs
Send Throughput: 18.23 MB/sec
Receive Throughput: 18.23 MB/sec
MB sent: 198.31
MB received: 198.31
Avg latency in ms: 2301.47
Min latency in ms: 61.14
Max latency in ms: 3056.86
```
3. Tornare al privilegio amministrativo:

set -privilege admin

#### **Al termine**

Se le performance non soddisfano le aspettative per la configurazione del percorso, è necessario controllare le statistiche delle performance del nodo, utilizzare gli strumenti disponibili per isolare il problema nella rete, controllare le impostazioni dello switch e così via.

#### **Informazioni sul copyright**

Copyright © 2024 NetApp, Inc. Tutti i diritti riservati. Stampato negli Stati Uniti d'America. Nessuna porzione di questo documento soggetta a copyright può essere riprodotta in qualsiasi formato o mezzo (grafico, elettronico o meccanico, inclusi fotocopie, registrazione, nastri o storage in un sistema elettronico) senza previo consenso scritto da parte del detentore del copyright.

Il software derivato dal materiale sottoposto a copyright di NetApp è soggetto alla seguente licenza e dichiarazione di non responsabilità:

IL PRESENTE SOFTWARE VIENE FORNITO DA NETAPP "COSÌ COM'È" E SENZA QUALSIVOGLIA TIPO DI GARANZIA IMPLICITA O ESPRESSA FRA CUI, A TITOLO ESEMPLIFICATIVO E NON ESAUSTIVO, GARANZIE IMPLICITE DI COMMERCIABILITÀ E IDONEITÀ PER UNO SCOPO SPECIFICO, CHE VENGONO DECLINATE DAL PRESENTE DOCUMENTO. NETAPP NON VERRÀ CONSIDERATA RESPONSABILE IN ALCUN CASO PER QUALSIVOGLIA DANNO DIRETTO, INDIRETTO, ACCIDENTALE, SPECIALE, ESEMPLARE E CONSEQUENZIALE (COMPRESI, A TITOLO ESEMPLIFICATIVO E NON ESAUSTIVO, PROCUREMENT O SOSTITUZIONE DI MERCI O SERVIZI, IMPOSSIBILITÀ DI UTILIZZO O PERDITA DI DATI O PROFITTI OPPURE INTERRUZIONE DELL'ATTIVITÀ AZIENDALE) CAUSATO IN QUALSIVOGLIA MODO O IN RELAZIONE A QUALUNQUE TEORIA DI RESPONSABILITÀ, SIA ESSA CONTRATTUALE, RIGOROSA O DOVUTA A INSOLVENZA (COMPRESA LA NEGLIGENZA O ALTRO) INSORTA IN QUALSIASI MODO ATTRAVERSO L'UTILIZZO DEL PRESENTE SOFTWARE ANCHE IN PRESENZA DI UN PREAVVISO CIRCA L'EVENTUALITÀ DI QUESTO TIPO DI DANNI.

NetApp si riserva il diritto di modificare in qualsiasi momento qualunque prodotto descritto nel presente documento senza fornire alcun preavviso. NetApp non si assume alcuna responsabilità circa l'utilizzo dei prodotti o materiali descritti nel presente documento, con l'eccezione di quanto concordato espressamente e per iscritto da NetApp. L'utilizzo o l'acquisto del presente prodotto non comporta il rilascio di una licenza nell'ambito di un qualche diritto di brevetto, marchio commerciale o altro diritto di proprietà intellettuale di NetApp.

Il prodotto descritto in questa guida può essere protetto da uno o più brevetti degli Stati Uniti, esteri o in attesa di approvazione.

LEGENDA PER I DIRITTI SOTTOPOSTI A LIMITAZIONE: l'utilizzo, la duplicazione o la divulgazione da parte degli enti governativi sono soggetti alle limitazioni indicate nel sottoparagrafo (b)(3) della clausola Rights in Technical Data and Computer Software del DFARS 252.227-7013 (FEB 2014) e FAR 52.227-19 (DIC 2007).

I dati contenuti nel presente documento riguardano un articolo commerciale (secondo la definizione data in FAR 2.101) e sono di proprietà di NetApp, Inc. Tutti i dati tecnici e il software NetApp forniti secondo i termini del presente Contratto sono articoli aventi natura commerciale, sviluppati con finanziamenti esclusivamente privati. Il governo statunitense ha una licenza irrevocabile limitata, non esclusiva, non trasferibile, non cedibile, mondiale, per l'utilizzo dei Dati esclusivamente in connessione con e a supporto di un contratto governativo statunitense in base al quale i Dati sono distribuiti. Con la sola esclusione di quanto indicato nel presente documento, i Dati non possono essere utilizzati, divulgati, riprodotti, modificati, visualizzati o mostrati senza la previa approvazione scritta di NetApp, Inc. I diritti di licenza del governo degli Stati Uniti per il Dipartimento della Difesa sono limitati ai diritti identificati nella clausola DFARS 252.227-7015(b) (FEB 2014).

#### **Informazioni sul marchio commerciale**

NETAPP, il logo NETAPP e i marchi elencati alla pagina<http://www.netapp.com/TM> sono marchi di NetApp, Inc. Gli altri nomi di aziende e prodotti potrebbero essere marchi dei rispettivi proprietari.